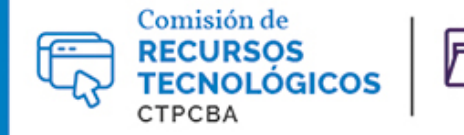

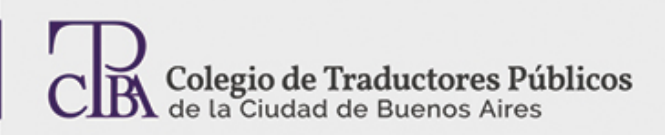

# Intercambio de archivos entre memoQ y otras herramientas de traducción asistida

**CARTAPACIO<br>TECNOLÓGICO** 

*- Jueves 01 de junio de 2017*

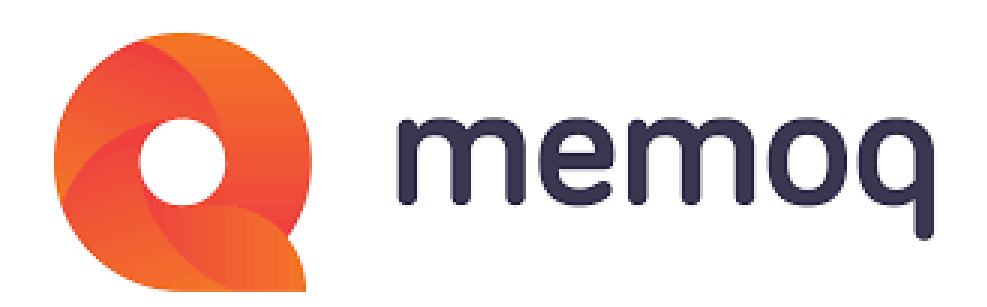

#### *Por la Trad. Públ. Mariana Rial.*

*Revisión (agosto de 2019): Trad. Públ. Dalila N. Milio*

Uno de los puntos que solemos tener en cuenta al momento de elegir una herramienta de traducción asistida (TAO o *CAT*, en inglés), además de las preferencias personales o la comodidad de cada herramienta, es la posibilidad de trabajar en equipo con otros colegas.

memoQ es una herramienta que se viene abriendo paso en el mundo de la traducción y, quizás porque es uno de los nuevos jugadores, sus desarrolladores han tenido muy en cuenta esta capacidad de intercambio con otros programas. Aquí analizaremos algunas de las opciones de colaboración que brinda memoQ:

#### **Memorias de traducción**

Actualmente, la mayoría de las herramientas de traducción admiten determinados formatos estándar para las memorias de traducción, las bases de datos y los archivos de traducción. En el caso de las memorias de traducción, el formato TMX es el que permite este intercambio.

memoQ permite exportar memorias con este formato desde la sección **Memorias de traducción** de la pestaña **Proyecto**. Allí, se puede usar la opción **Exportar a TMX**, a la cual se accede desde la barra de herramientas **Memorias de traducción** o desde el menú contextual que aparece al hacer clic en la memoria con el botón secundario del mouse.

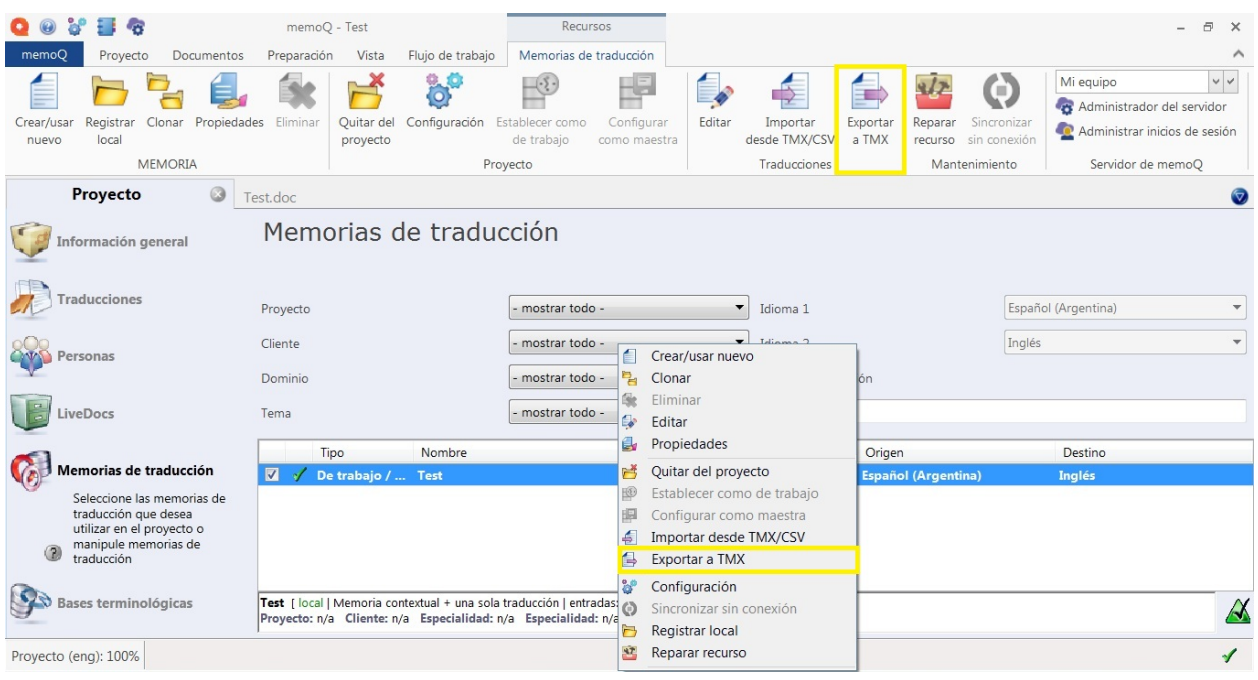

Este archivo puede luego importarse sin inconvenientes en Trados Studio, Wordfast y otras herramientas.

Si, por algún motivo, hubiera alguna diferencia entre la denominación o la compatibilidad de las variantes regionales de los idiomas entre las diferentes herramientas, esto puede resolverse modificando el archivo TMX.

#### **Archivos bilingües**

Con el correr del tiempo, también se ha unificado el formato para los archivos bilingües que usan prácticamente todas las herramientas de traducción asistida. Se trata del formato xliff, que con leves cambios de denominación, permite transferir los archivos preparados para traducción en un software a otro.

Trados Studio tiene una variante particular de xliff denominada SDLXLIFF. memoQ permite exportar sus archivos bilingües a ese formato y también importarlos. Para usar la opción que permite exportar los archivos, en la barra de herramientas **Documentos** haga clic en **Exportar – Exportar archivos bilingües**. Allí, es necesario seleccionar la opción **memoQ XLIFF** y hacer clic en **XLIFF sin formato para otras herramientas**.

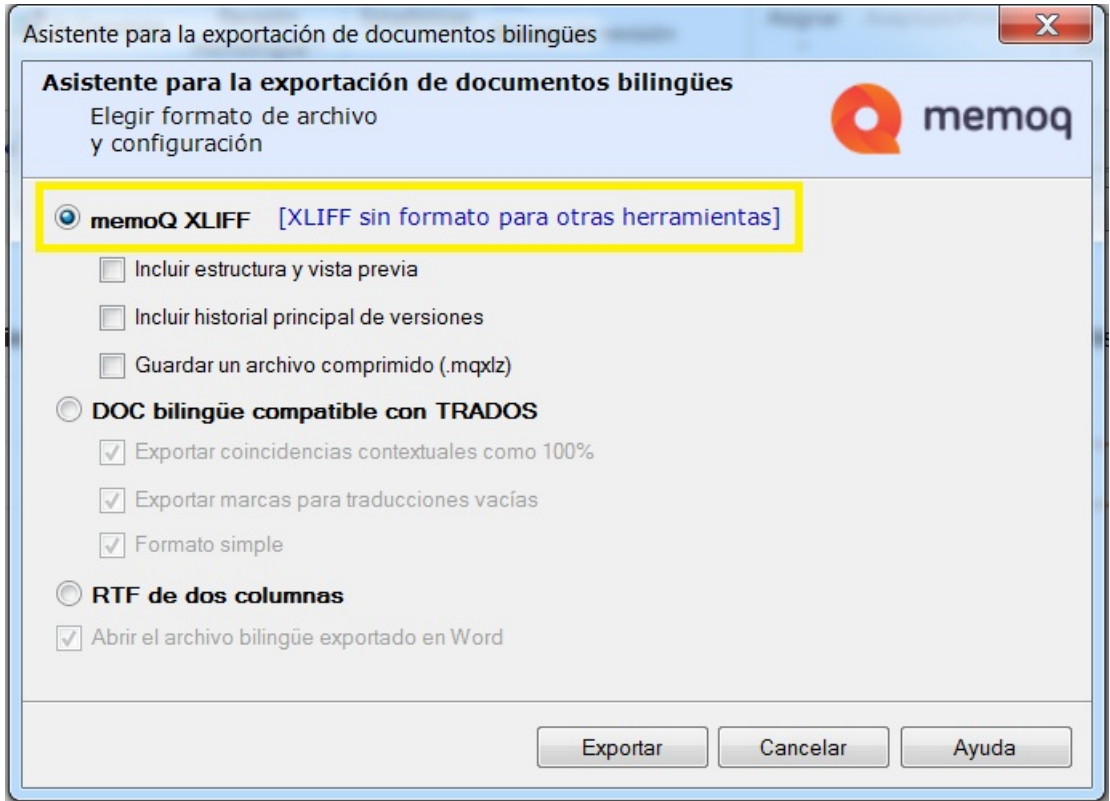

A continuación, presentamos un ejemplo de un documento bilingüe y su visualización en cada uno de estos programas:

#### *memoQ*

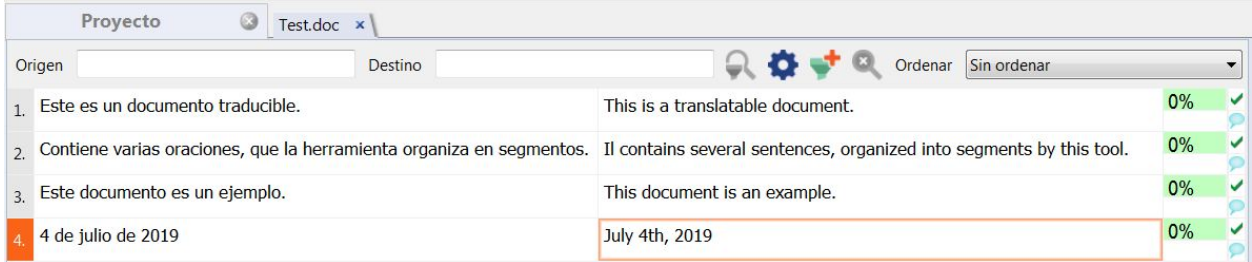

## *Trados Studio*

 $\sim$   $\sim$ 

÷.

**State** 

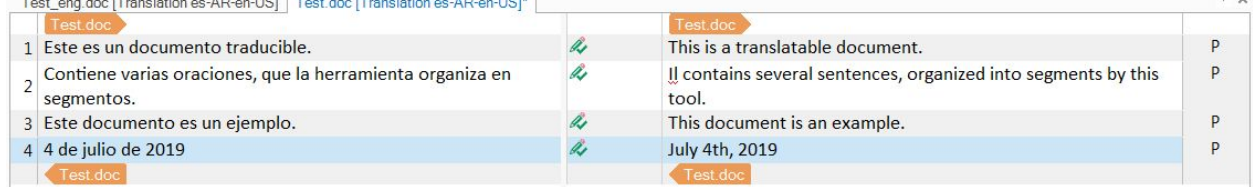

### **Exportación a Word**

in a bord and a strong to the strong

Por último, también existen casos en los que puede resultar más conveniente exportar la traducción a un formato de Office. Esta situación es bastante frecuente cuando es necesario enviar la traducción a un revisor o corrector que no necesariamente trabaje con herramientas TAO.

memoQ permite exportar los archivos a un formato de Word donde se organiza el texto en una tabla, con el texto original en una columna y la traducción en la otra.

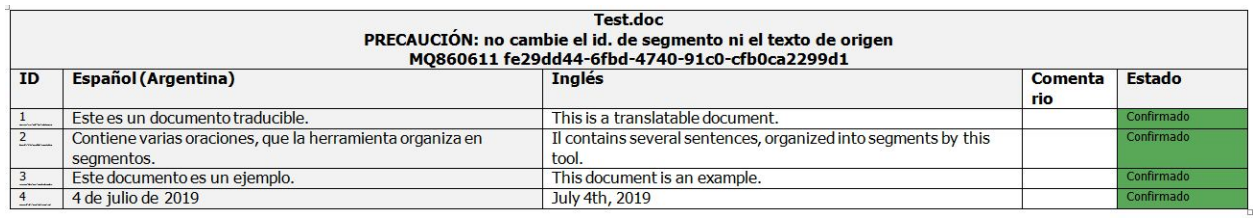

El revisor puede hacer los cambios que desee en la columna de traducción y, luego, se importa nuevamente el archivo en memoQ (barra **Documentos** – **Importar**). Tras reimportar el documento, los cambios hechos en Word aparecerán en memoQ como segmentos no confirmados, y cualquier comentario agregado en la columna correspondiente de la tabla se muestra como comentario (marcado con un globo de diálogo amarillo). De esta forma, es posible hacer una última revisión enfocada únicamente en los segmentos revisados.

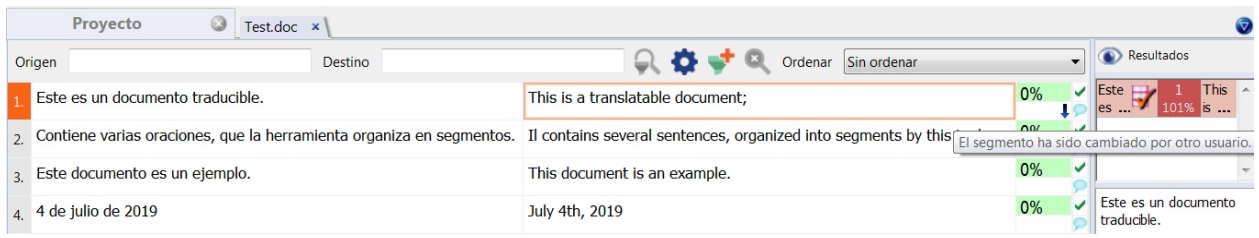

Como podemos ver, las herramientas de traducción en la actualidad no son sistemas aislados, sino que siempre incluyen algún tipo de formato intercambiable, y memoQ no es la excepción. Un punto favorable para quienes usan esta herramienta o están interesados en explorarla, ya que pueden seguir colaborando sin mayores inconvenientes con colegas que han optado por otra forma de trabajo.